# **一、域名系统概述**

域名系统DNS(Domain Name System)是因特网使用的命名系统,用来把 便于人们使用的机器名字转换成为IP地址。域名系统其实就是名字系统。为 什么不叫"名字"而叫"域名"呢?这是因为在这种因特网的命名系统中 使用了许多的"域(domain)",因此就出现了"域名"这个名词。"域名 系统"明确地指明这种系统是应用在因特网中。

## **二、常见的资源记录类型**

资源记录类型 いっこう かいりょう 解释

A记录:地址记录(Address) 将域名FQND(Fully Qualified Domain Name:全限定域名)映射到IP 正向解析。

,**优先级相同**时,表示**轮循**

,可以达到负载均衡的目的,但需要服 务商支持。

CNAME记录:别名记录,正式名记录(C anonical Name)

> **A记录优先于C NAME记录**

。即如果一个主机地址同时存在A记录和 CNAME记录,则CNAME记录不生效。 NS记录:域名服务记录(Name Service) 解析服务器记录。

**用来表明由哪台服务器对该域名进行解 析**

。这

里的NS记 录只对子域名生效

 $\ddot{\phantom{a}}$ 

。

**NS记录优先于A记**

**录**

。即,如果一个主机地址同时存在NS记 录和A记录,则A记录不生效。这里的NS 记录只对子域名生效。

MX记录:邮件交换器(Mail Exchanger) 邮件交换器记录,用于告知邮件服务器

进程将邮件发送到指定的另一台邮件服 务器。

,**优先级相同**时,表示**轮循**

,可以达到负载均衡的目的,但需要服 务商支持。

指出当前区域内谁是 主DNS服务器

SOA记录:起始授权记录(Start Of Authority)

AAAA记录:(Ipv6)地址记录(Address) 把域名解析成IPv6地址。(FQDN–>IPv6 ) ; 一个ipv4是32位, 假设用A表示, 那 么128位长度的IPv6就用AAAA来表示. PTR记录:指针(Pointer),反向解析 这个一个比较特殊。从IP到FQDN的解 析。

# **三、IP地址分类**

类别 いっきょう しゅうしょう 解释

A类IP地址 一个A类IP地址由1字节的网络地址和3字 节主机地址组成,网络地址的最高位必 须是"0", 地址范围从**1.0.0.0 ~126.0.0.0** 。可用的A类网络有126个,每个网络能 容纳1亿多个主机。 B类IP地址 一个B类IP地址由2个字节的网络地址和2 个字节的主机地址组成,网络地址的最 高位必 须是"10", 地址范围从 **128.0.0.0~ 191.255.255.255**

。可用的B类网络有16382个,每个网络 能容纳6万多个主机 。 C类IP地址 インドリング インディング 一个C类IP地址由3字节的网络地址和1字 节的主机地址组成,网络地址的最高位 必须是"110" 。范围从 **192.0.0.0~ 223.255.255.255** 。C类网络可达209万余个, 每个网络能 容纳254个主机。 D类地址用于多点广播 (Multicast) D类IP地址第一个字节以"Ill0"开始, 它是一个专门保留的地址。它并不指向 特定的网络,目前这一类地址被用在多 点广播(Multicast)中。多点广播地址 用来一次寻址一组计算机,它标识共享 同一协议的一组计算机。224.0.0.0到23 9.255.255.255用于多点广播 。 E类 E类IP地址 以 "IIIIO"开始,为将来使用 保留。240.0.0.0到255.255.255.254,2 55.255.255.255用于广播地址。全零( "0.0.0.0")地址对应于当前主机 。全 "1"的IP地址( "255.255.255 .255")是当前子网的广播地址 注意:数字0和 127不作为A类地址,数 字127保留给内部回送函数,而数字0则

**四、DNS查询常用工具使用(dig、nslookup)**

# **4.1、dig简单使用**

表示该地址是本地宿主机,不能传送。

### **4.1.1、简介**

**dig**

是一个在类Unix命令行模式下查询DNS包括NS记录, A记录, MX记录等 相关信息的工具。

**4.1.2、dig 命令默认的输出信息可以分为 5 个部分。**

- 第一部分显示 dig 命令的版本和输入的参数。
- 第二部分显示服务返回的一些技术详情,比较重要的是 status。如果 status 的值为 NOERROR 则说明本次查询成功结束。
- 第三部分中的 "QUESTION SECTION" 显示我们要查询的域名。
- 第四部分的 "ANSWER SECTION" 是查询到的结果。
- 第五部分则是本次查询的一些统计信息, 比如用了多长时间, 查询了哪个 DNS 服务器,在什么时间进行的查询等等。 **4.1.2、简单使用** 1) 查询CName记录
- \$ dig qq.com CNAME
- 2)从指定的 DNS 服务器上查询

\$ dig qq.com CNAME @8.8.8.8

### 如果不指定 DNS 服务器,dig 会依次使用 /etc/resolv.conf 里的地址作为 DNS 服务器

#### 3)控制显示结果,只显示DNS解析处理的ip地址

\$ dig +short qq.com

- 4)跟踪整个查询过程
- \$ dig +trace qq.com

#### 5)查询域的MX记录

\$ dig qq.com MX

#### 6)查询域的TTL记录

\$ dig qq.com TTL

#### 7)仅查询答案部分

\$ dig qq.com +nocomments +noquestion +noauthority +noadditio

nal +nostats

### 8)反向查询

dig -x 8.8.8.8 +short

# **4.2、nslookup**

**4.2.1、简介**

**nslookup** 用于查询DNS的记录,查询域名解析是否正常,在网络故障时用来诊断网 络问题

## **4.2.2、简单使用**

### 1)直接查询

?????nslookup domain[dns-server]

\$ nslookup www.163.com

### 2) 查询其它记录(以CNAME为例, 查询其它记录也一样)

?????nslookup -qt=type domain[dns-server]type: A -->???? AAAA -->???? AFSDB Andrew -->???????????? ATMA -->ATM???? CNAME -->???? HINHO -->?????????CPU???? ??? ISDN -->?????ISDN?? MB -->?????????? MG -->????? MINFO -->??????????? MR -->??????? MX -->??????? NS --> ??????? PTR ->???? RP - ->????? RT -->?????? SRV -->TCP??????? TXT -- >????????? X25 -->?????X.25????

\$ nslookup -qt=CNAME www.163.com

# **五、域名到IP地址的解析过程**

linux DNS解析优先级配置

#### \$ grep -C3 hosts /etc/nsswitch.conf

[root@Centos8-bridge-168-0-113 ~]# getent ahosts 'hostname'<br>120.240.95.33 STREAM Centos8-bridge-168-0-113 120, 240, 95, 33 **DGRAM** 20.240.95.33 **RAW** 

### 最好在/etc/hosts文件中配置hostname跟本机ip映射

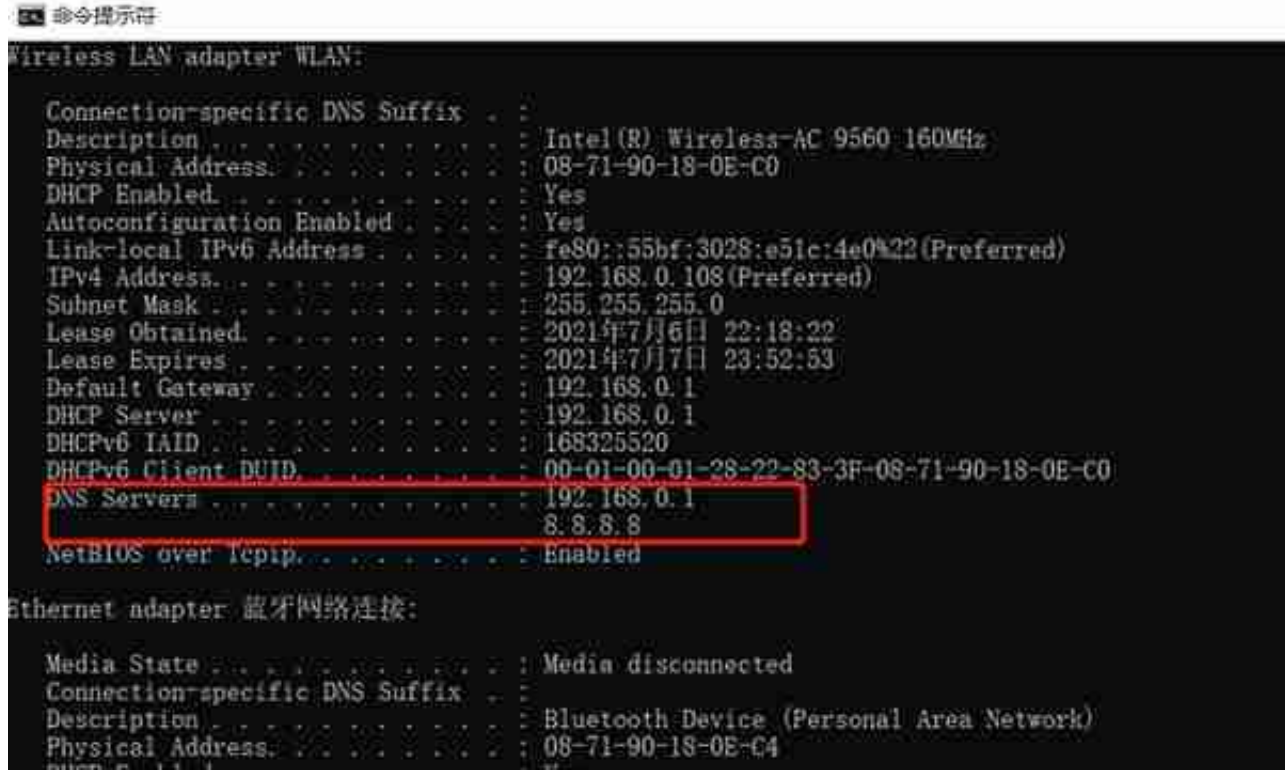

在Linux下可以通过**/etc/resolv.conf**如下方式查询配置的DNS Server,如下图所示: